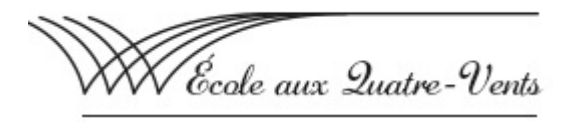

## Outils de connexion avec un appareil numérique

Voici différents liens pouvant vous aider :

## [Connexion à Drive avec un Chromebook](https://can01.safelinks.protection.outlook.com/?url=https%3A%2F%2Fdocs.google.com%2Fdocument%2Fd%2F1oVprcxPco8Ul4jcRFIgIXwIffktpA-cY4vJfn0W8APA%2Fedit%3Fusp%3Dsharing_eil%26ts%3D5fbd1ed3&data=04%7C01%7Cdavid-etienne.belanger%40csdps.qc.ca%7C33502bb433ec4bf3fd3608d89088f45f%7Ce51bb8382f27488ba0c5e0019ffcf379%7C0%7C0%7C637418265179937608%7CUnknown%7CTWFpbGZsb3d8eyJWIjoiMC4wLjAwMDAiLCJQIjoiV2luMzIiLCJBTiI6Ik1haWwiLCJXVCI6Mn0%3D%7C1000&sdata=ylPCGF%2FNP%2FdaS6IOpPzVVy%2BNmDCWV116sr1wzm4%2Fypg%3D&reserved=0)

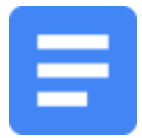

[Connexion à ton compte Drive avec un ordinateur](https://can01.safelinks.protection.outlook.com/?url=https%3A%2F%2Fdocs.google.com%2Fdocument%2Fd%2F17YsDHx0rZ3-l1bqraq63lMriZMuqrWkhb8GnqO5tFvM%2Fedit%3Fusp%3Dsharing_eil%26ts%3D5fbd1ed3&data=04%7C01%7Cdavid-etienne.belanger%40csdps.qc.ca%7C33502bb433ec4bf3fd3608d89088f45f%7Ce51bb8382f27488ba0c5e0019ffcf379%7C0%7C0%7C637418265179947595%7CUnknown%7CTWFpbGZsb3d8eyJWIjoiMC4wLjAwMDAiLCJQIjoiV2luMzIiLCJBTiI6Ik1haWwiLCJXVCI6Mn0%3D%7C1000&sdata=FMWDxW1vRNlcssQ4Ds6wppvDG5Prw7Y8UXGQ69ujHvA%3D&reserved=0)

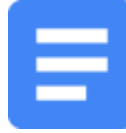

[Utilisation de Drive](https://can01.safelinks.protection.outlook.com/?url=https%3A%2F%2Fdocs.google.com%2Fdocument%2Fd%2F1QrLC1A5xCAWWKcDygP_pO0W7ThfUqwXq6YnHIQlbILE%2Fedit%3Fusp%3Dsharing_eil%26ts%3D5fbd1ed3&data=04%7C01%7Cdavid-etienne.belanger%40csdps.qc.ca%7C33502bb433ec4bf3fd3608d89088f45f%7Ce51bb8382f27488ba0c5e0019ffcf379%7C0%7C0%7C637418265179947595%7CUnknown%7CTWFpbGZsb3d8eyJWIjoiMC4wLjAwMDAiLCJQIjoiV2luMzIiLCJBTiI6Ik1haWwiLCJXVCI6Mn0%3D%7C1000&sdata=dZIxokps0IjGjUcXB5mkszrxSuv4%2FEUxIpzdqe%2B9%2BNo%3D&reserved=0)

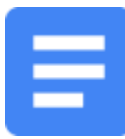

[Connexion au compte Classroom avec un iPad](https://can01.safelinks.protection.outlook.com/?url=https%3A%2F%2Fdocs.google.com%2Fdocument%2Fd%2F1CKHf64q_D4nqoWzLvJtCXqJjDhWlPhzGlI6-vAvyyWI%2Fedit%3Fusp%3Dsharing_eil%26ts%3D5fbd1ed3&data=04%7C01%7Cdavid-etienne.belanger%40csdps.qc.ca%7C33502bb433ec4bf3fd3608d89088f45f%7Ce51bb8382f27488ba0c5e0019ffcf379%7C0%7C0%7C637418265179957589%7CUnknown%7CTWFpbGZsb3d8eyJWIjoiMC4wLjAwMDAiLCJQIjoiV2luMzIiLCJBTiI6Ik1haWwiLCJXVCI6Mn0%3D%7C1000&sdata=rg5UAzKtTO5vHkz9hs0KPNQWB1m1JPWUnESWMZeae7s%3D&reserved=0)

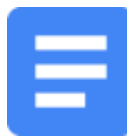

[Connexion à Classroom avec un Chromebook](https://can01.safelinks.protection.outlook.com/?url=https%3A%2F%2Fdocs.google.com%2Fdocument%2Fd%2F1U8aOqPPtlsxLmYGn76pVW8tYu9LubTmOd0XjVSCmoBw%2Fedit%3Fusp%3Dsharing_eil%26ts%3D5fbd1ed3&data=04%7C01%7Cdavid-etienne.belanger%40csdps.qc.ca%7C33502bb433ec4bf3fd3608d89088f45f%7Ce51bb8382f27488ba0c5e0019ffcf379%7C0%7C0%7C637418265179957589%7CUnknown%7CTWFpbGZsb3d8eyJWIjoiMC4wLjAwMDAiLCJQIjoiV2luMzIiLCJBTiI6Ik1haWwiLCJXVCI6Mn0%3D%7C1000&sdata=Ovl6a2aYfJJblXMlbeua%2BYuKTMalpbRfMaFZHspgodw%3D&reserved=0)

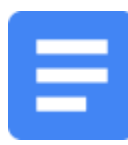

[Connexion au compte Drive avec un IPAD](https://can01.safelinks.protection.outlook.com/?url=https%3A%2F%2Fdocs.google.com%2Fdocument%2Fd%2F1wgACBxEQWLGdSaIUQrY7rT7s1Xefp3hSizAjaOpwn8E%2Fedit%3Fusp%3Dsharing_eil%26ts%3D5fbd1ed3&data=04%7C01%7Cdavid-etienne.belanger%40csdps.qc.ca%7C33502bb433ec4bf3fd3608d89088f45f%7Ce51bb8382f27488ba0c5e0019ffcf379%7C0%7C0%7C637418265179967593%7CUnknown%7CTWFpbGZsb3d8eyJWIjoiMC4wLjAwMDAiLCJQIjoiV2luMzIiLCJBTiI6Ik1haWwiLCJXVCI6Mn0%3D%7C1000&sdata=nPCJu1Akzw4RIgfLTQ70ChQbMzQvteksAb3XVQ%2Fj9w8%3D&reserved=0)

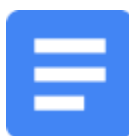

[Connexion à Classroom avec un ordinateur](https://can01.safelinks.protection.outlook.com/?url=https%3A%2F%2Fdocs.google.com%2Fdocument%2Fd%2F1fsESWS8Fjyu34FCsiut_f1Uu-tQrJih5HpWCbFbr4Ds%2Fedit%3Fusp%3Dsharing_eil%26ts%3D5fbd1ed3&data=04%7C01%7Cdavid-etienne.belanger%40csdps.qc.ca%7C33502bb433ec4bf3fd3608d89088f45f%7Ce51bb8382f27488ba0c5e0019ffcf379%7C0%7C0%7C637418265179967593%7CUnknown%7CTWFpbGZsb3d8eyJWIjoiMC4wLjAwMDAiLCJQIjoiV2luMzIiLCJBTiI6Ik1haWwiLCJXVCI6Mn0%3D%7C1000&sdata=ZZQiHUcPgPiOc76cZFgSxZY67clXpXf8haqj8ZxBAEk%3D&reserved=0)